### ServiceNow و CloudCenter لماكت ثيدحت  $\overline{\phantom{a}}$

# تايوتحملا

#### ةمدقملا

؟ServiceNow و CloudCenter لماكت همدقي يذلا ام ؟CloudCenter ل ServiceNow لماكت ىلع مدختسملا لصحي فيك ؟لمعي لماكتلا اذه لعجل CloudCenter بناج ىلع اهؤارجإ مت يتلا تارييغتلا ام ؟ServiceNow ىلإ رشنلا ديرت له ،صصخملا ءارجإلا قيسنت وه ام ؟ServiceNow لماكتل بولطملا ةصصخملا تاسايسلا قيسنت وه ام <u>CloudCenter؟ نم رشنلا نم مدختسمل ان كامت متي في ك</u> ؟ServiceNow نم CloudCenter يف حاجنب مدختسم ءاشنإ نم دكأتلا نكمي فيك ؟ServiceNow نم CloudCenter يف تاقيبطتلا رشن ةيلمع يه ام ؟لماكتلا نيب اهحالصإو ءاطخألا فاشكتسال ةيسيئرلا طاقنلا ضعب يه ام ضافخنا ةلاح يف CloudCenter ةطساوب ServiceNow ل بلقلا تاضبنل قيقدت يأ كانه له ؟ServiceNow ةمدخ ةلص تاذ تامولعم

# ةمدقملا

.(SNOW (ServiceNow و CloudCenter نيب لماكتلا دنتسملا اذه فصي

.TAC سدنهم ،رمارك لشتيم هب مهاس

### ؟ServiceNow و CloudCenter لماكت همدقي يذلا ام

يف اهتجذمن متي نأب تاقيبطتلل ServiceNow و CloudCenter نيب لماكتلا حمسي بحسلا نم يأ ىلإ رشنلا تايلمع بلط كنكمي ثيح ServiceNow ىلإ اهرشن مث CloudCenter معدت يتلا 1.4v يه ةخسن ثدحأو .بحسلا نيب فيلاكتلا تانراقم ةيؤرو ةرفوتملا .لوبنطساو يكنسله نيتئيبلا

### ل ServiceNow لماكت ىلع مدختسملا لصحي فيك **CloudCenter?**

:ةيلاتلا تاوطخلا عابتا كيلع بجي ،CloudCenter يف ServiceNow جمد جمد جمدل

- 1. لقتنا ىلإ store.servicenow.com.
- .CloudCenter نع ثحبلا 2.
- .CloudCenter لماكت قوف رقنا 3.
- .لاصتالا تاهج عئاب ىلع رقنا 4.
- .كب ةصاخلا دامتعالا تانايب مادختساب لوخدلا لجس 5.
- .ServiceNow ربع تامولعملا كيلإ لسريو ليزنتلا بلط ىلع CloudCenter قيرف قفاوي 6.

# اذه لعجل CloudCenter بناج ىلع اهؤارجإ مت يتلا تارييغتلا ام

# ؟لمعي لماكتلا

ىمست تاسايس ثالثو ServiceNow ىلإ رشن ىمسي دحاو صصخم ءارجإ دجوي SNOW\_JOB\_STATUS\_CHANGED و SNOW\_JOB\_DEPLOYMENT و SNOW\_JOB\_CANCELED يف "ServiceNow ىلإ رشن" ةمالع لمحي رز ةصصخملا ةيلمعلا فيضت .CloudCenter يف .تاقيبطتلل ةلدسنملا ةمئاقلا

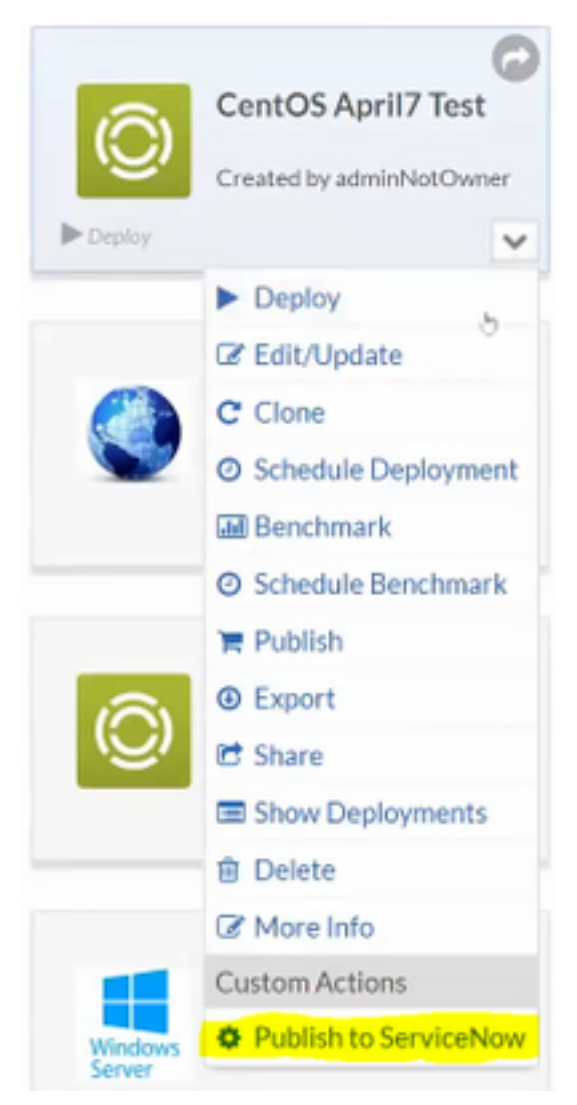

### ىلإ رشنلا ديرت له ،صصخملا ءارجإلا قيسنت وه ام **ServiceNow?**

:لودجلا اذه يف صصخملا ءارجإلا ةينب ضرع متي

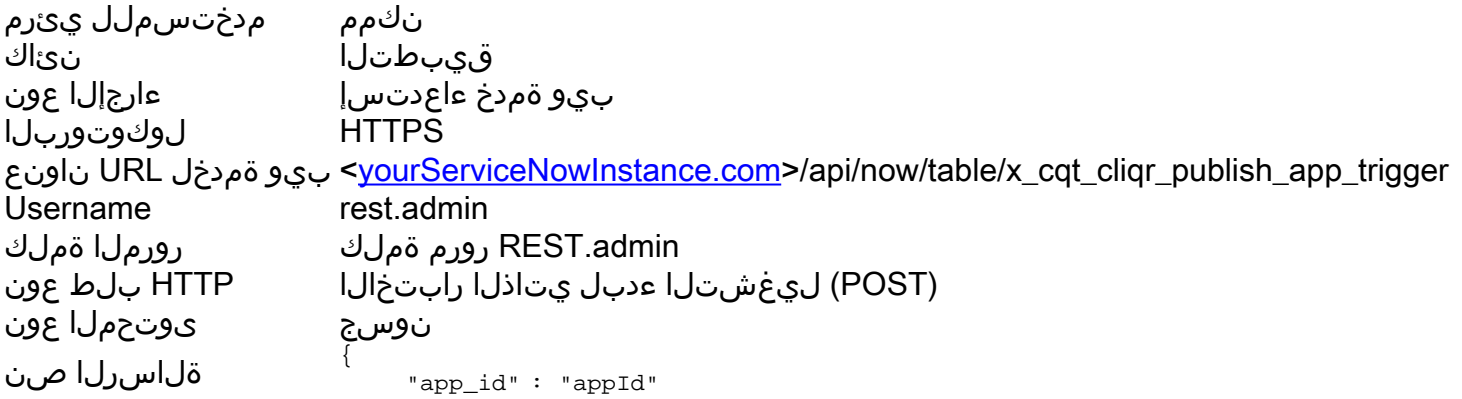

```
 "app_name" : "appName"
 "latest_app_version" : "latestAppVersion"
 "owner_id" : "OwnerId"
 "" : ""
```
### لماكتل بولطملا ةصصخملا تاسايسلا قيسنت وه ام **ServiceNow?**

}

عم الثامم اطمن عبتت ثيح ،لوادجلا هذه يف ةصصخملا تاسايسلI قيسنت ضرع متي .جهن لكل تامولعملا نم عطق رييغت

مسالا مت رييغت SNOW\_JOB\_STATUS\_CHANGED قيبطتلا رشن ل ذيفنت ةلاحلا ريءغت مت ثدح ثدحل دنع ثدح بن ثدحل دن بيو ةمدخ ءاعدتسإ ءارجإلا عون HTTPS لوكوتوربلا ناونع URL ةمدخل بيو<sup>&</sup>gt; [yourServiceNowInstance.com>](http://yourservicenowinstance.com/)/api/now/table/x\_cqt\_cliqr\_job\_statu s trigger Username **restadmin** admin.REST رورم ةملك رورملا ةملك (POST (ليغشتلا ءدبل يتاذلا رابتخالا HTTP بلط عون نوسج ىوتحملا عون ةلاسرلا صن { "job\_id" : "jobId" "job\_name" : "jobName" "job\_type" : "jobType" "app\_name" : "appName" "" : "" "" : "status" " \_on" : "ChangedOn" "\_status" : "NewStatus" } ن مدختسملل يئاقلت نيك مت نكممنېڭرتشملI اذه ليطعت نم نيمدختسملا دييقت نكمم جهنلا جلثلl ةفي ظو رشن مت مسال المسالات مسالات مسالات مسالات مسالات مسالات مسالات مسالات مسالات مسالات مسا قيبطتلا رشن ل ذيفنت رشتنم ثدحلا دنع بيو ةمدخ ءاعدتسإ ءارجإلا عون HTTPS لوكوتوربلا ناونع URL ةمدخل بيو<sup>&</sup>gt; [yourServiceNowInstance.com>](http://yourservicenowinstance.com/)/api/now/table/x\_cqt\_cliqr\_job\_statu s trigger Username **rest.admin** admin.REST رورم ةملك رورملا ةملك (POST (ليغشتلا ءدبل يتاذلا رابتخالا HTTP بلط عون نوسج ىوتحملا عون ةلاسرلا صن { "job\_id" : "jobId" "job\_name" : "jobName" "job\_type" : "jobType" "app\_name" : "appName"  $\mathbf{u} \cdot \mathbf{u} = \frac{1}{2} \left( \mathbf{u} \cdot \mathbf{u} \right)$  "" : "status" " \_" : "DeploymentOn" } نكمم نيكن نيمدختسملل يئاقلت نيكمت

```
نيكرتشملا
اذه ليطعت نم نيمدختسملا دييقت
                          نكمم جهنلا
JOB_SNOW ءاغلإ مت مسالا
قيبطتلا رشن ل ذيفنت
ءاغلإلا مت ثدحلا دنع
بيو ةمدخ ءاعدتسإ ءارجإلا عون
HTTPS لوكوتوربلا
ناونع URL ةمدخل بيو> yourServiceNowInstance.com>/api/now/table/x_cqt_cliqr_job_statu
                          s trigger
Username rest.admin
admin.REST رورم ةملك رورملا ةملك
(POST (ليغشتلا ءدبل يتاذلا رابتخالا HTTP بلط عون
نوسج ىوتحملا عون
ةلاسرلا صن
                          {
                              "job_id" : "jobId"
                              "job_name" : "jobName"
                              "job_type" : "jobType"
                              "app_name" : "appName"
                              "" : ""
                              "" : "status"
                              " _" : "CancelledOn"
                          }
نۍمدختسملل يئاقلت نيكمت
                          نكممنېڭرتشملI
اذه ليطعت نم نيمدختسملا دييقت
                          نكمم جهنلا
```
#### ىلإ ServiceNow نم رشنلا نم مدختسملا نيكمت متي فيك **CloudCenter?**

يف تاوطخلا هذه عابتا بجي ،CloudCenter ىلإ ServiceNow نم رشنلا نم نكمتت يكل ServiceNow.

- .ServiceNow ةيفلخلا ىلإ لقتنا 1.
- .**تاعومجملاو نيمدختسملا ن**مض نيمدختسملا لودج نع ثحبلI .2
- .ديدج تقطقط 3.
- موقيي ال) ديرف ينورتكJايال ديربU ناونع نا نم دكاتو تامولعملا ةئبعتب مق .4 .(كلذ بلطتي CloudCenter نكلو زيمتلا نم ققحتلاب ServiceNow

:نيتعومجم ىلإ هتفاضإب مقو مدختسملا نع ثحبا ،مدختسملا ءاشنإ درجمب

- .طيشنتلاو ServiceNow فيرعت تافلم طبر عم لماعتي CLIQR●
- .ىرخأ ةرم API حاتفم مالتساو CloudCenter يف مدختسملا ءاشنإ ةباحسلا قوس ءالمع ●

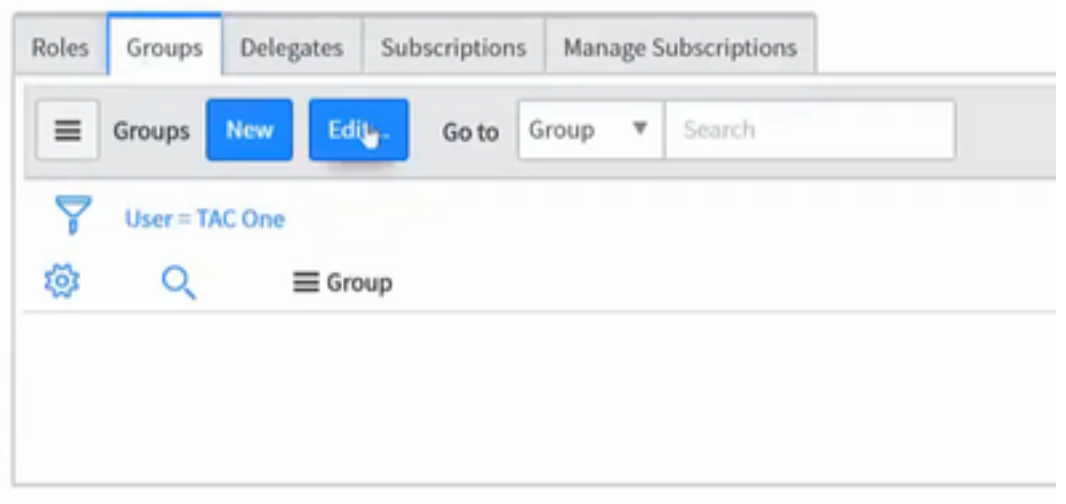

ي المرشن متيس ي تال تاقي بطتلاو تائي بال نم يأل تانوذأ يلإ اضيأ مدختسملا جاتحي .حاجنب ServiceNow نم رشنلا نم نكمتي ىتح CloudCenter

### CloudCenter يف حاجنب مدختسم ءاشنإ نم دكأتلا نكمي فيك ؟ServiceNow نم

مت اذإ CloudCenter يف مدختسملا ءاشنإ ةلواحم متت ،ServiceNow يف مدختسم ءاشنإ دنع .ServiceNow ىلإ ىرخأ ةرم API حاتفم لاسرإ متي ،CloudCenter يف حاجنب مدختسم ءاشنإ كانه ناك اذإ ام رظناو ServiceNow يف API User حيتافم لودج ىلإ لقتنا ،كلذ نم ققحتلل .مدختسملا كلذل API حاتفم

### نم CloudCenter يف تاقيبطتلا رشن ةيلمع يه ام **ServiceNow?**

. تاوطخلا هذه عبتا ،ServiceNow لالخ نم ةديدج ةمدخ بلطل

- .ServiceNow يف CloudCenter جولاتك ىلإ لقتنا 1.
- يف ةبسانملا تانوذالا ميدل ServiceNow يف ةمدخلا بـلطي يذلا مدختسملا نا نم دكات .2 يف ةئيبلا وأ هذه ماظنلا تامالع ىلإ لوصولا قح هيدل نوكي نلف الإو CloudCenter .ةمدخلا بلط ةشاش
- ظفتحتسف ،ةيلبقتسملا ةمدخلاب اصاخ رشنلا تقو ناك اذإ .**رشنلا تقو** نييءت .3 .CloudCenter ىلإ بلطلا لاسرإ مث تقولا ءافيتسا متي ىتح بلطلاب ServiceNow
- تايلمع ءاەنإب Nowةمدخلا موقتس عٻرملا نم جورخلا دنع .**ءاەنإلI تقو** نييءتب مق .4 .اتقؤم اهفاقيإ متي نلو تقولا كلذ يف رشنلا
- .ةقفاوم تانوذأ هيدل مدختسم ةقفاوم رظتني ،رمألا لاسرإ درجمب 5.
- يمدختسم ةطساوب ةمدخلا تاليثم بيوبتلI ةمالع نم ةمدخلI تابلط ةرادإ نكمي .6 ServiceNow.

### اهحالصإو ءاطخألا فاشكتسال ةيسيئرلا طاقنلا ضعب يه ام ؟لماكتلا نيب

نيب تانوذالا قباطت مدع يه لـماكتـلا عم اهتـيؤر متـي ي.تـلا ةيسيئزلا ةلكشملا

يف نيم دختسملا عم رشنلا تائيبو تاقيبطتلا ةكراشم بجي ServiceNow. و CloudCenter .ServiceNow يف رشنلا تايلمعب نوموقي نيذلا CloudCenter

ل يفلخلا فرطلا لالخ نم مهتانوذأو نيمدختسملا لوح ةيفاضإ تامولعم ىلع روثعلا نكمي .مدختسمل اصئاصخ لودج ىلإ ل|قتنال|و ServiceNow

ةيفالخلا يف تالجسلا ىلع روثعلا نكمي ،هسفن ServiceNow لخاد ىرخأ لكاشم ترهظ اذإ .ماظنلا تالجس نمض

### ةطساوب ServiceNow ل بلقلا تاضبنل قيقدت يأ كانه له ؟ServiceNow ةمدخ ضافخنا ةلاح يف CloudCenter

ةرشابم تامولعملا عيمج عفد متيو ،CloudCenter ةطساوب بلقلا تاضبنل صحف دجوي ال متي دقف ،ةيلمعلا يف ServiceNow فاقيإ مت اذإ ،ServiceNow ىلإ CloudCenter ةطساوب .حيحص لكشب اهميلست متي ال دق وأ حيحص لكشب ةيلمعلا تامولعم ميلست

# ةلص تاذ تامولعم

- تنك اذإ ،v1.4 ووو CloudCenter ServiceNow لـماكت نم رادصإ ثدحأ يJ تامولعملا هذه ريشت ةعجارم كييلع بجي امك ،امەنڧب ةقي قد تاري يغت ثدحت دقف افـلتخم ارادصإ مدختست .تامولعملا نم ديزم ىلإ ةجاح كانه تناك اذإ ددحملا رادصإلا قئاثو
- [Systems Cisco تادنتسملاو ينقتلا معدلا](http://www.cisco.com/c/ar_ae/support/index.html) ●

ةمجرتلا هذه لوح

ةي الآلال تاين تان تان تان ان الماساب دنت الأمانية عام الثانية التالية تم ملابات أولان أعيمته من معت $\cup$  معدد عامل من من ميدة تاريما $\cup$ والم ميدين في عيمرية أن على مي امك ققيقا الأفال المعان المعالم في الأقال في الأفاق التي توكير المالم الما Cisco يلخت .فرتحم مجرتم اهمدقي يتلا ةيفارتحالا ةمجرتلا عم لاحلا وه ىل| اًمئاد عوجرلاب يصوُتو تامجرتلl مذه ققد نع امتيلوئسم Systems ارامستناء انالانهاني إنهاني للسابلة طربة متوقيا.